## **Activating ClaroRead Chrome**

Last Modified on Tuesday, 25-Jun-2024 10:38:30 BST

[ClaroRead](https://www.clarosoftware.com/login) Cloud provides online services and applications you can access through your web browser.

Individuals can log in toClaroRead Cloud at [www.clarosoftware.com/login](http://www.clarosoftware.com/login). Anyone can register with an email address or a Facebook account. When you are logged in you can access Claro services and software.

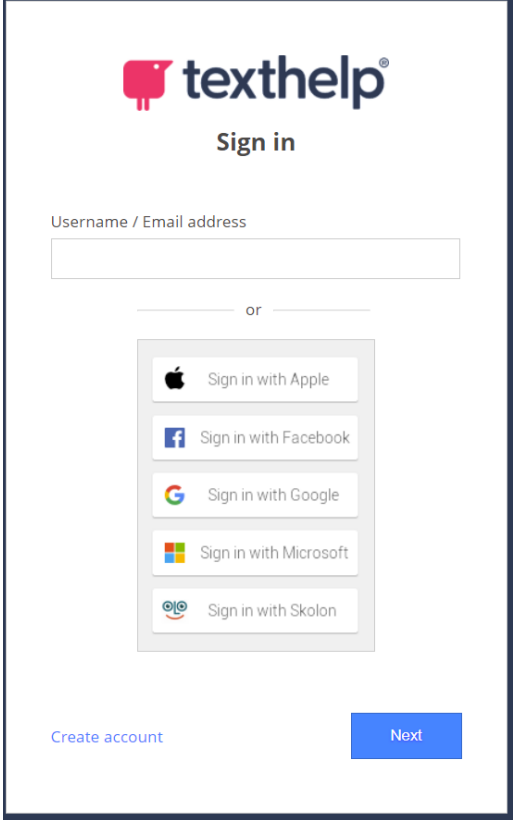

Once you have made your Claro account, add your licence key to the My Licence Keys section (this can be found under the Admin section of the Claro account main page)

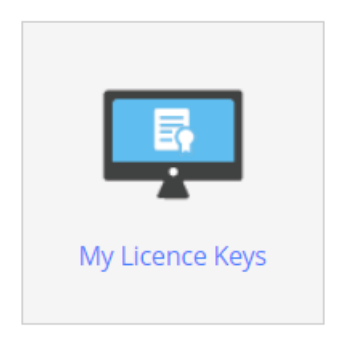

Once you have added your key, you can open the ClaroRead Chrome extension and click on the settings icon on the toolbar.

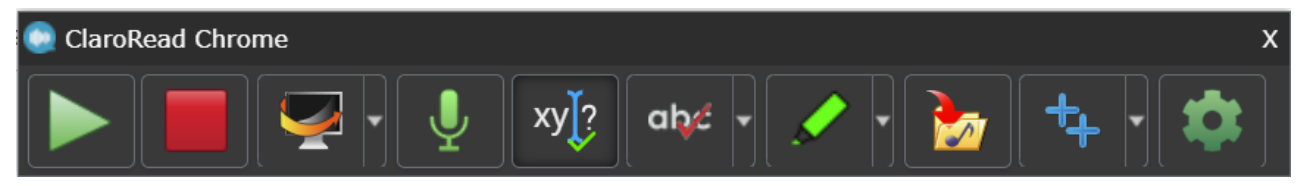

Once here, you can open Account and sign in using the same details you used when signing up for your

Claro account.